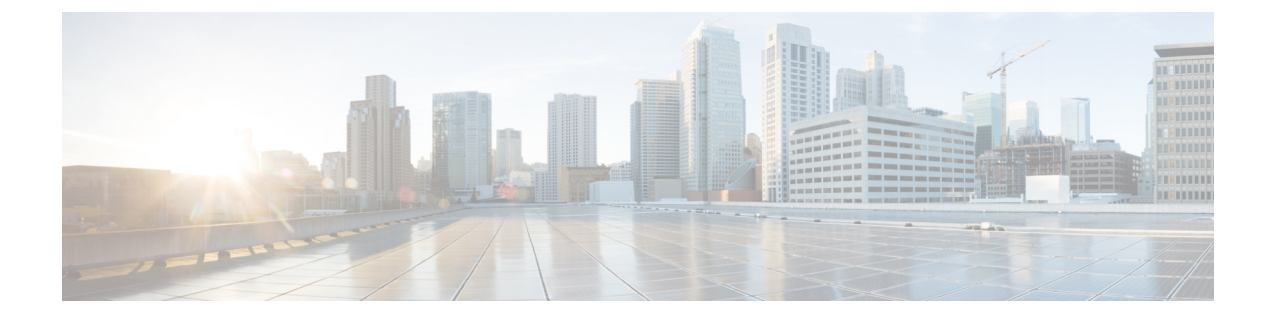

# **Nexus Data Broker** のヘッダ ストリッピン グ機能の構成

- Nexus Data Broker のヘッダーストリッピングの紹介 (1ページ)
- ヘッダー ストリッピングに関する注意事項と制限事項 (3 ページ)
- Nexus Data Broker の VXLAN および iVXLAN ヘッダー ストリッピング (4 ページ)
- Nexus Data Broker の ERSPAN ヘッダー ストリッピング (10 ページ)
- Nexus Data Broker の GRE ヘッダ ストリッピング (13 ページ)
- Nexus Data Broker の MPLS ヘッダ ストリッピング (16 ページ)

# **Nexus Data Broker** の ヘッダー ストリッピングの紹介

Cisco Nexus Data Broker (NDB) は、操作が簡単なスケーラブルなパケット ブローカー ネット ワーク ソリューションを構築します。Cisco Nexus Dashboard Data Broker コントローラ ソフト ウェアと Cisco Nexus スイッチは、アウトオブバンドとインライン ネットワーク トラフィック の両方をモニタするための新たなソフトウェア定義アプローチを可能にします。

### 図 **<sup>1</sup> : NBD** 集中型展開モデル

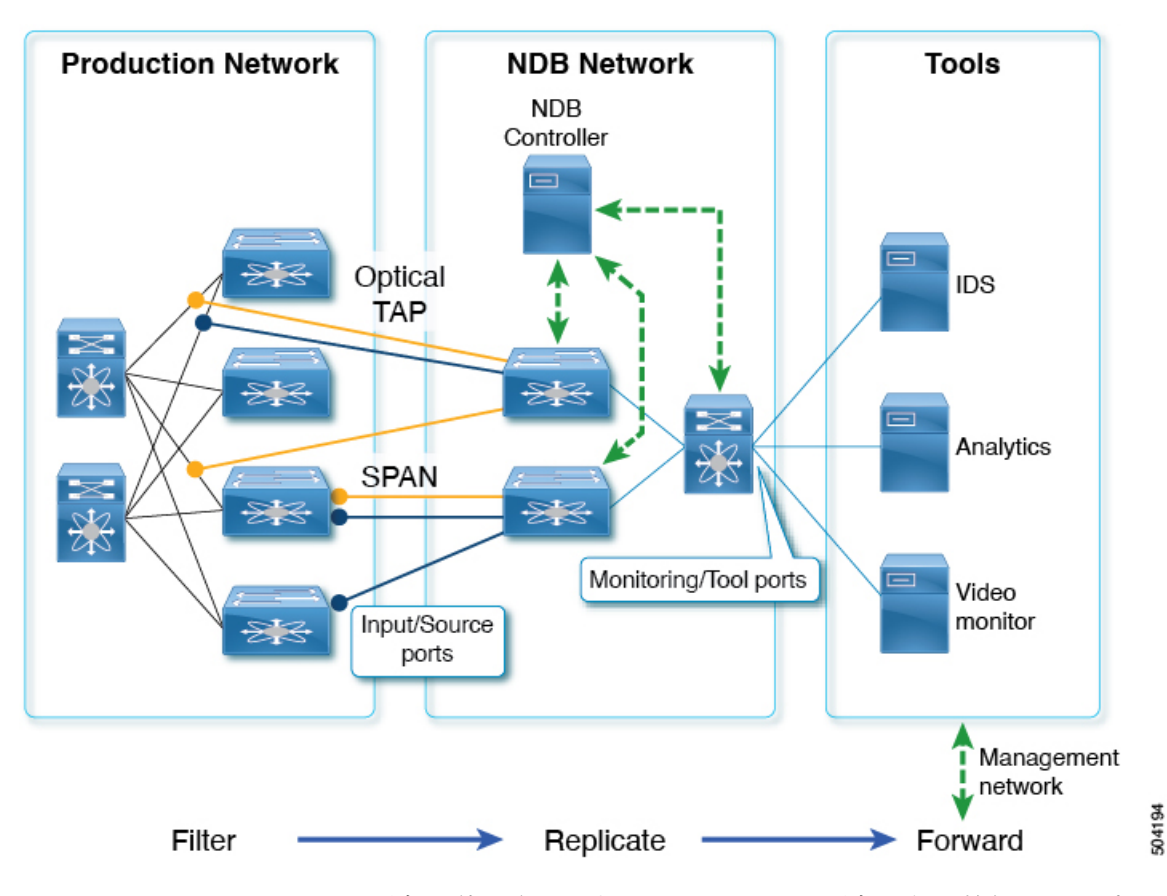

NDB スイッチは、パケットの監視に使用されます。パフォーマンス監視、侵入検知、コンプ ライアンスチェックなどには、パケット監視が必要です。

ヘッダーストリップの場合、アウトオブバンド監視が実行されます。非侵入型であり、パケッ トのコピーが TAP または SPAN を使用して監視されます。したがって、トラフィックに対し フィルタ処理、本番ネットワークからの複製、NDB スイッチのヘッダーの除去が行われて、 監視のためにツールに転送されます。ここで言及されている入力/送信元ポートは、ヘッダー ストリッピングが行われるポートです。モニタリング/ツール ポートは、ツールに直接接続す るポートです。

ヘッダーを削除する理由は次のとおりです。

- 一部の監視ツールは、カプセル化されたパケットを認識しません。
- 追加のヘッダーが存在すると、分析データに間違いが生じます。
- ヘッダーを追加すると、パケットサイズが増加するため、ツールに送信されて処理される データ量が最適化されません。

Cisco Nexus Data Broker スイッチのパケット ヘッダーまたはラベル ストリッピング機能の利点 は次のとおりです。

• マルチプロトコル ラベル スイッチング(MPLS)ラベル ストリッピング

- コピー トラフィックからの VXLAN ヘッダー ストリッピングのネイティブ サポート
- Generic Route Encapsulation (GRE) ヘッダー ストリッピングのサポート
- 出力での Q-in-Q VLAN ヘッダー ストリッピング

これらにより、NDB は、従来の VXLAN、IVXLAN、ERSPAN、GRE、および MPLS ストリッ ピング機能をオーバーレイ フォワーディング マネージャー(OFM)ベースのモデルに整合さ せることができます。OFM は、ヘッダー ストリッピング機能のためのコマンド ライン イン ターフェイス(CLI)をホストします。

- この章は、次の内容で構成されています。
	- Nexus Data Broker の VXLAN および iVXLAN ヘッダー ストリッピング
	- Nexus Data Broker の ERSPAN ヘッダー ストリッピング
	- Nexus Data Broker の GRE ヘッダ ストリッピング
	- Nexus Data Broker の MPLS ヘッダ ストリッピング

# ヘッダー ストリッピングに関する注意事項と制限事項

すべてのヘッダー ストリッピング機能に適用される注意事項と制限事項は次のとおりです。

- Cisco NX-OS リリース 10.2(3)F 以降、OFM モデルを使用した MPLS ストリッピングが、 他のストリッピング機能と共存するようになります。しかし、他の種類のストリッピング 機能との共存が必要ない場合、既存の MPLS ストリッピング機能が、MPLS ストリッピン グを引き続きサポートします。
- 同じインターフェイスまたは異なるインターフェイス上で共存させることができます。

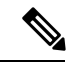

- Cisco NX-OS リリース 10.2(3)F 以降、同じインターフェイスでの ERSPAN の共存がサポートされています。ただし、これは 9300-FX2 以降のプラットフォームでのみサポートされます。 (注)
	- 従来の MPLS ストリッピング機能と OFM ストリッピング機能は相互に排他的です。
	- Cisco NX-OS リリース 10.2(3)F 以降、IPv6 内部パケットのトラフィックは、すべてのスト リッピング機能でサポートされます。
	- 以前のリリースから Cisco NX-OS リリース 10.2(3)F への中断のない ISSU を実行し、ヘッ ダー ストリッピング機能を実行した後、dot1q トンネル VLAN\_tag が見つからないか、 vlan\_id=1 に設定されている場合は、その特定のストリッピング対応インターフェイスの L2 インターフェイスからポート ACL を削除して追加します。
- インターフェイスに VLAN が設定されていないものの、switchport mode dot1q-tunnel コマ ンドがそのインターフェイスに設定されている場合、ストリップされたパケットはデフォ ルトで VLAN=1 になります。
- 互換性のないOFMコマンドがshow runningコマンドの出力に存在し、Cisco NX-OSリリー ス 10.2(3)F から以前のリリースへの中断を伴う ISSU が実行されるシナリオで、その以前 のNX-OSバージョンでOFMコマンドがサポートされていなかった場合、適切なエラーが 表示されます。ただし、showincompatibilityコマンドは、OFM関連の非互換性コマンドの そのようなエラーにフラグを立てません。
- カプセル化 (IVXLAN、VXLAN、GRE、MPLS、ERSPAN) の一部として、次の制限が一 般的です。
	- 2つ以上のトンネルプロファイルが同じカプセル化タイプを持つことはできません。
	- 機能トンネルが有効になっている場合、OFM ベースのヘッダー ストリッピング機能 はサポートされません。

# **Nexus Data Broker** の **VXLAN** および **iVXLAN** ヘッダー スト リッピング

このsubchapterでは、Nexus Data Broker(NDB)の VXLAN および IVXLAN ヘッダー ストリッ ピング手順について説明します。

この章は、次の項で構成されています。

### **Nexus Data Broker – VXLAN** および **iVXLAN** ヘッダ ストリッピングにつ いて

Nexus Data Broker(NDB)VXLAN および iVXLAN 終端により、スイッチは VXLAN および iVXLAN パケットの受信時にヘッダーを削除できます。

NDB スイッチは、以下のシナリオでパケットを受信します。

- スパインとリーフ間のテスト アクセス ポイント(TAP)ポートは、ACI ファブリックの ファブリック リンクに配置されます。
- スイッチド ポート アナライザ(SPAN)セッションが設定されるか、TAP が VXLAN オー バーレイ ネットワークに配置されます。

### ストリップ **VXLAN** および **iVXLAN** をサポートされている **PID**

Cisco NX-OS リリース 10.2(2)F 以降、VXLAN ストリッピング機能は Cisco Nexus 9364C および 9300-EX、9300-FX、9300-FX2、9300-FX3、9300-GX、9300-GX2、9500-EX、および 9500-FX ラインカードでサポートされています。

Cisco NX-OS リリース 10.2(2)F 以降、iVXLAN ストリッピング機能は Cisco Nexus 9364C およ び 9300-EX、9300-FX、9300-FX2、9300-GX、9300-GX2、9500- EX および 9500-FX ラインカー ドでサポートされています。

### **VXLAN** および **IVXLAN** ヘッダー ストリップに関する注意事項と制限事 項

- VXLAN アンダーレイが V4 の場合、VXLAN ヘッダ ストリップがサポートされます。
- PTEP/ VTEP を使用せずに VXLAN および iVXLAN ヘッダを削除できる必要があります。
- VXLAN ヘッダ ストリップはポートごとに有効になります。
- VXLAN および iVXLAN ストリッピングは、次の機能が有効になっている場合はサポート されません。
	- NV オーバーレイ
	- VN-segment-vlan
	- レガシー MPLS ストリップおよび tap-aggregation
- VXLANストリッピングは、デフォルトのUDP値が使用されている場合にサポートされま す。
- ポートは、トンネリングされたパケットとトンネリングされていないパケットの両方を管 理できる必要があります。
- レイヤ2スイッチポートモードトランクまたはレイヤ2POインターフェイスは、VXLAN ヘッダを削除できる必要があります。
- リダイレクトインターフェイスが出力ポートまたはアナライザポートを指している場合、 Tap-ACL に redirect キーワードを含む適切な ACE が含まれていることを確認します。そう でない場合、パケットは同じ入力ポートにフラッディングされます。
- OFM は、標準 ISSU および LXC-ISSUの VXLAN ストリッピング機能を有効にします。
- Cisco NX-OS リリース 10.2(1)F 以降、VXLAN および iVXLAN ストリッピング機能は、 Cisco Nexus 9364C および 9300-EX、9300-FX、9300-FX2、9500-EX、および 9500-FX ライ ンカードでサポートされています。
- Cisco NX-OS リリース 10.2 (2) F 以降、VXLAN と iVXLAN ストリッピング機能は Cisco Nexus 9300-GX と 9300-GX2 プラットフォーム スイッチでサポートされます。
- カプセル化のタイプごとに1つずつ、最大4つのトンネルプロファイルをスイッチ上に作 成できます。 ただし、Cisco NX-OS リリース 10.2(3)F 以降では、最大 5 つのトンネル プ ロファイルがサポートされます。
- 最大 12 のリダイレクト インターフェイス (リリース 10.2(1) より前) および 32 のリダイレ クト インターフェイス (リリース 10.2(1) 以降) は、TAP アグリゲーション ポリシーの単一 の ACE でのみ構成できます。
- Cisco Nexus 9300-GX プラットフォーム スイッチの場合、VXLAN ストリップ後、L2 ヘッ ダー アドレスの送信元 MAC は VDC MAC アドレス、宛先 MAC は 000000abcdef に書き換 えられます。
- Cisco NX-OS リリース 10.2(3)F 以降、VXLAN ストリップは Cisco N9K-C93180YC-FX3 と N9K-C93108TC-FX3P プラットフォーム スイッチでサポートされます。

VXLAN および iVXLAN ヘッダ ストリップでは、以下のステートメントが当てはまります。

- インターフェイスは、内部パケットで Q-in-Q VLAN のスラップを許可します。
- パケット CRC が正しく実行されます。
- 内部パケットは、入力ポート ACL を使用してフィルタリングできます。

### **Nexus Data Broker** 終了の構成

次の手順は、NDB for VXLAN の終了の概要を示しています。iVXLAN ヘッダ ストリップにつ いても同じ手順に従います。

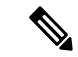

カプセル化トンネル タイプを VXLAN から iVXLAN に、またはその逆に変更するには、構成 されたトンネルを no encapsulation CLI を使用して削除する必要があります。 (注)

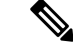

次の CLI が、インターフェイスで VXLAN または iVXLAN のストリッピングを有効にするよ うに構成されていることを確認します。 (注)

- 宛先
- encapsulation vxlan
- flow terminate interface add Ethernet 1/1

上記の CLI のいずれかが存在しない場合、CLI で指定されたポートでVXLAN または iVXLAN の除去は行われません。

 $\mathbf I$ 

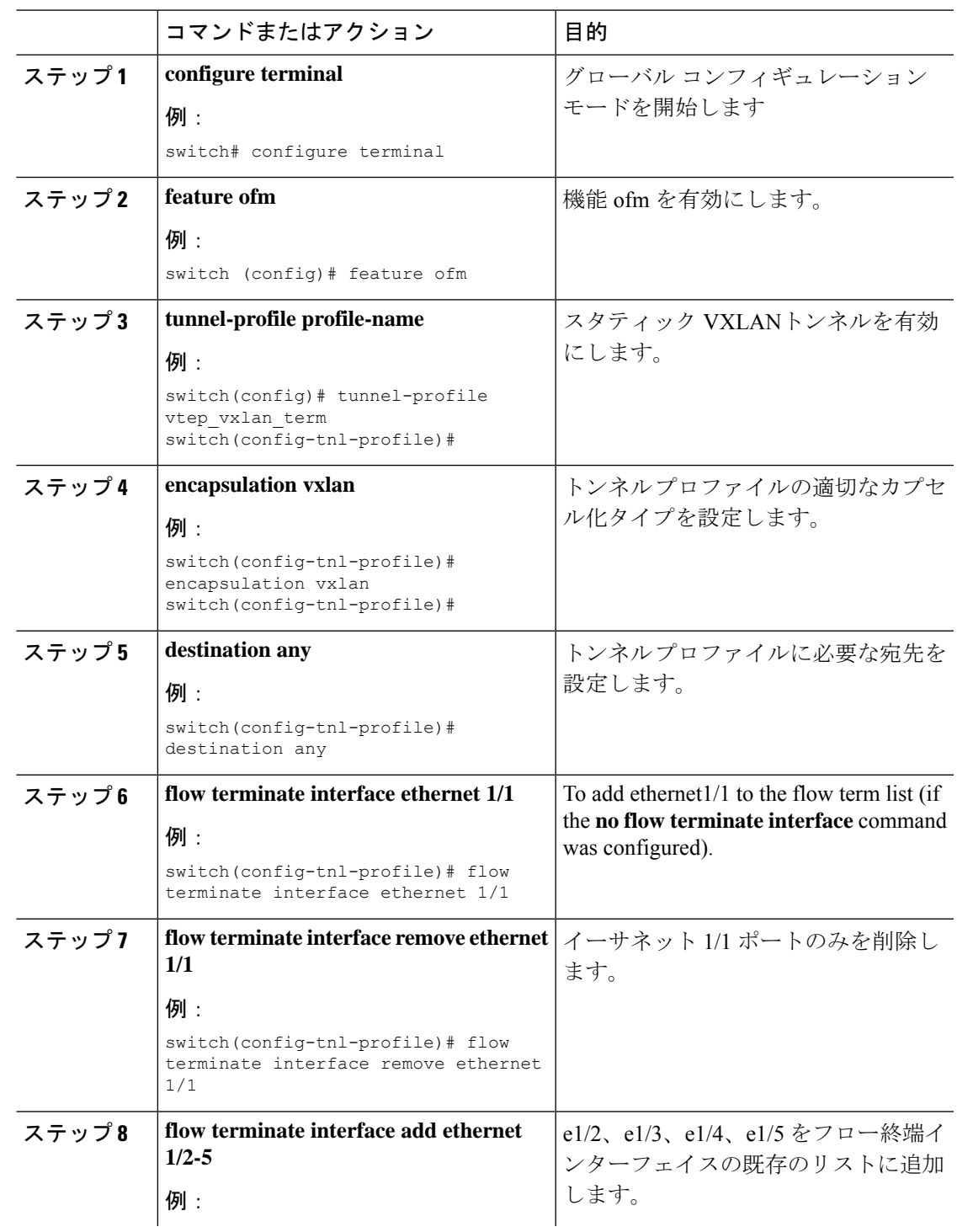

手順

I

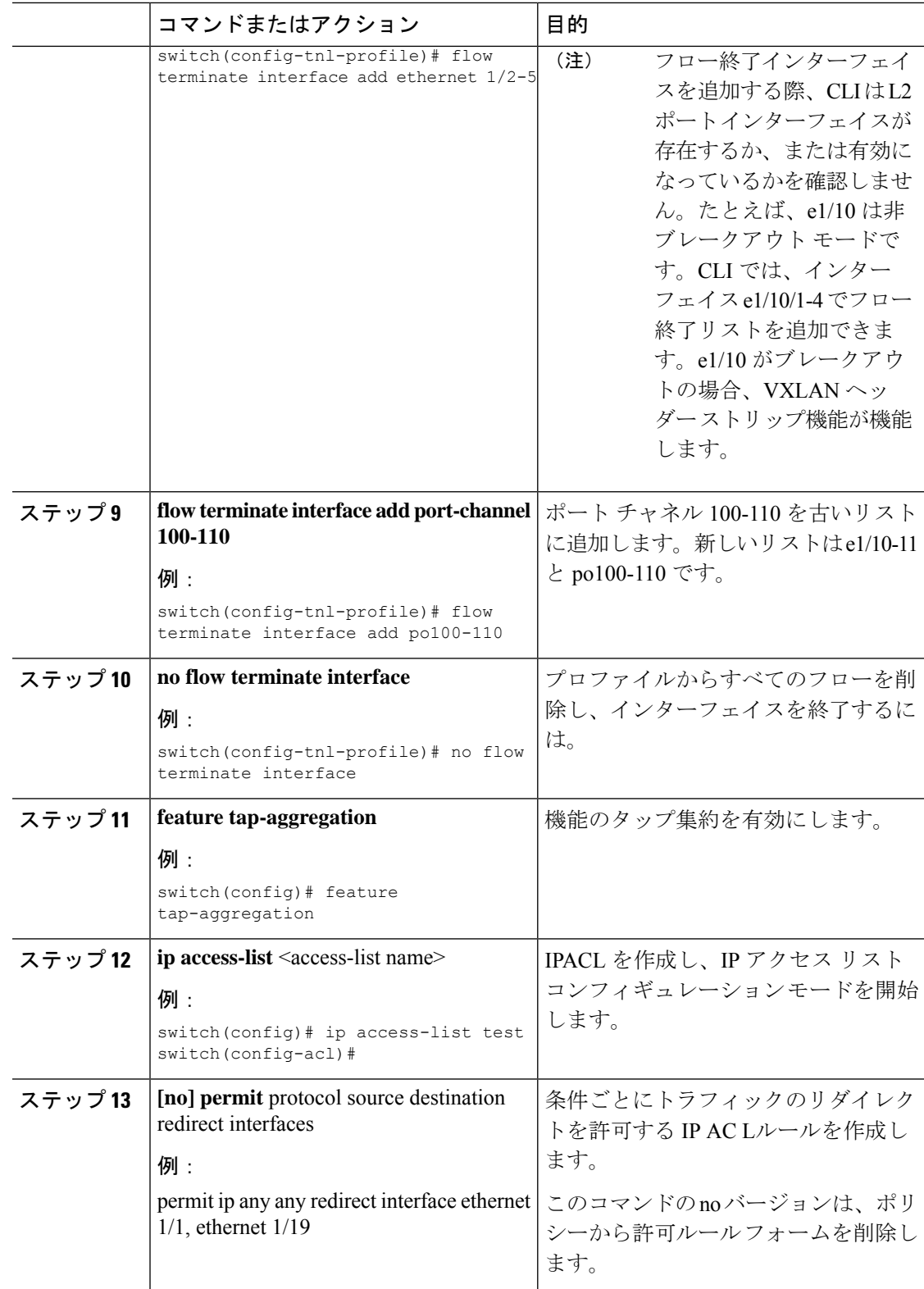

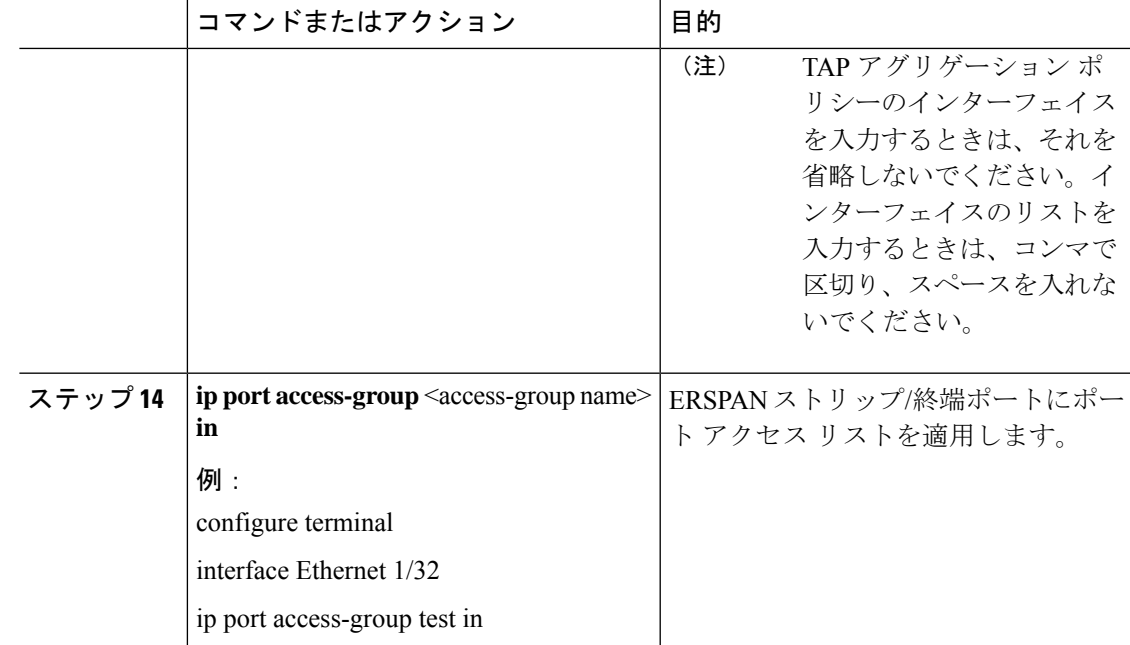

### **VXLAN** および **iVXLAN** ヘッダー ストリップの構成例

次に、VXLAN および iVXLAN ヘッダー ストリッピングの例を示します。手順は iVXLAN で も同じです:

switch(config-tnl-profile)# **show run ofm show running-config ofm feature ofm tunnel-profile vxlan1 encapsulation vxlan destination any flow terminate interface add port-channel101 flow terminate interface add Ethernet1/1**

**tunnel-profile vxlan2 encapsulation ivxlan destination any flow terminate interface add port-channel101 flow terminate interface add Ethernet1/1** switch(config-tnl-profile)# switch(config-tnl-profile)# **show tunnel-profile** Profile : vxlan1 Encapsulation : Vxlan State : UP Destination : Any Terminate Interfaces : 2 Terminate List : port-channel101 Ethernet1/1 Profile : vxlan2 Encapsulation : iVxlan State : UP Destination : Any Terminate Interfaces : 2 Terminate List : port-channel101 Ethernet1/1 switch(config-tnl-profile)#

# **Nexus Data Broker** の **ERSPAN** ヘッダー ストリッピング

この節では、Cisco Nexus プラットフォーム スイッチの ERSPAN ヘッダ ストリッピング手順に ついて説明します。これの主な使用例は、Nexus Data Broker(NDB)スイッチです。

この章は、次の項で構成されています。

### **ERSPAN** ヘッダ ストリッピングについて

この機能は、NX-OSスイッチまたはNexus Data Broker (NDB) スイッチの着信 ERSPANパケッ トからのインライン ERSPAN ヘッダ ストリッピングを実装します。

ERSPAN パケットが着信すると、この機能によって ERSPAN ヘッダが削除され、インライン で外部ボックスに転送されます。つまり、パケットは終端ポートに着信し、ACL設定に基づい て、外部サーバに接続されているポートにリダイレクトされます。

この機能は、単一パスのERSPANヘッダストリッピングとPACLリダイレクトを実行します。

### **ERSPAN** ヘッダをストリッピングするためにサポートされる **PID**

Cisco NX-OS リリース 10.2(1)F 以降では、Cisco Nexus 9300-FX2、9300-FX3、9300-GX、および 9300-GX2 プラットフォーム スイッチで ERSPAN ヘッダー ストリッピングがサポートされて います。ただし、この機能は TOR スイッチでのみサポートされます。

### **ERSPAN** ヘッダ ストリッピングに関する注意事項と制限事項

- 着信ポートはレイヤ 2 ポートである必要がありますが、レイヤ 3 への接続は SVI 経由であ る必要があります。
- ERSPAN 接続先セッションと ERSPAN ストリッピングは共存できません。
- ポート チャネル メンバーを含む終端ポートの総数は、31 を超えることはできません。
- この機能にはモード タップアグを設定しないでください。
- 特定の ERSPAN セッション ID の終了はサポートされていません。ERSPAN セッション ID を持つトラフィックは、終端ノードで終端されます。
- ERSPAN 削除/リダイレクトが正しく動作するように、ポートで ERSPAN 削除を有効にす る必要があります。他のストリップが有効になっているポートでは、ERSPANトラフィッ クを送信しないでください。
- 終端ポートのすべての着信 ERSPAN ヘッダを削除します。
- この機能は、OFM トンネル プロファイル および ACL リダイレクトが構成されている場 合にのみ機能します。
- この機能は、ポートACLがレイヤ2終端ポートに適用されている場合にのみ機能します。
- スイッチ上の ERSPAN カプセル化のトンネル プロファイルは 1 つだけです。
- ポート ACL を使用するには、適切な tcam をカービングする必要があります。たとえば、 カービングに **tcam region ing-ifacl** を使用します。

### **ERSPAN** ヘッダ ストリッピングの設定

次の手順では、ERSPAN ヘッダ ストリッピングの設定の概要を示します。

(注)

次の CLI がインターフェイスで ERSPAN のストリッピングを有効にするように設定されてい ることを確認します。

- encapsulation erspan
- erspan session-id all
- flow terminate interface add e1 / 16

上記の CLI のいずれかが欠落している場合、ERSPAN の除去は、CLI で指定されたポートでは 発生しません。

### 手順

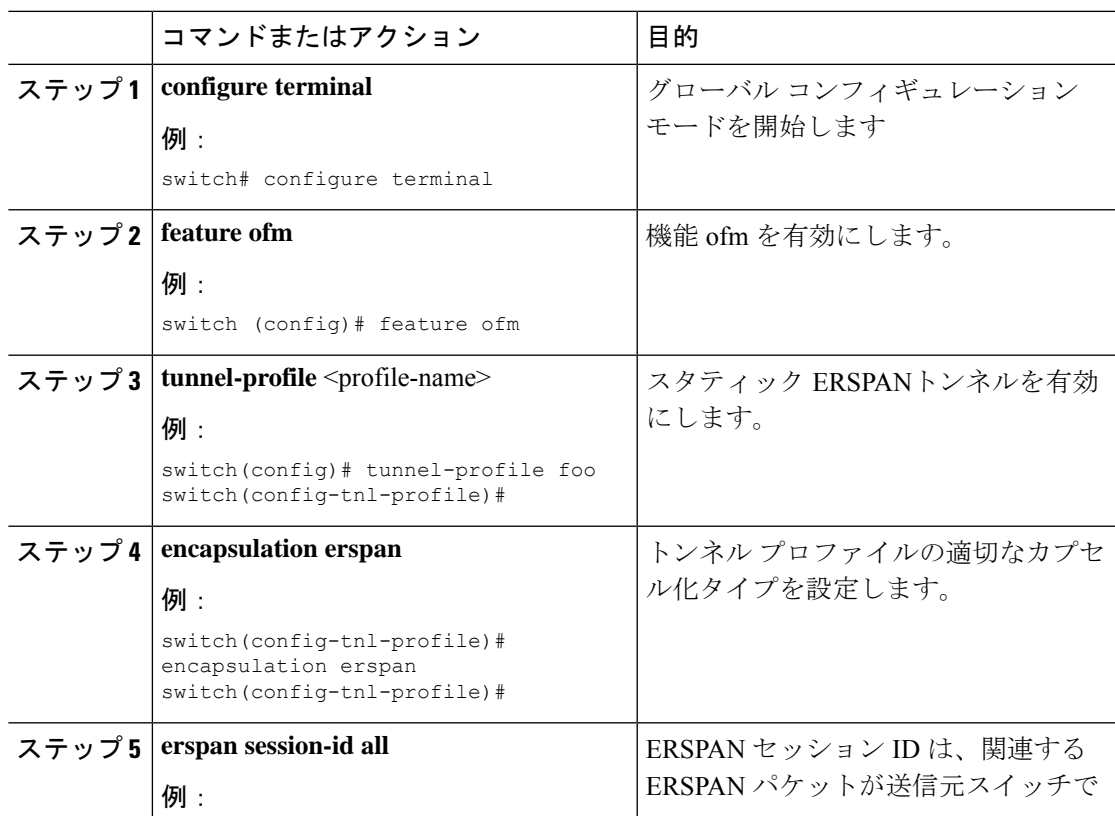

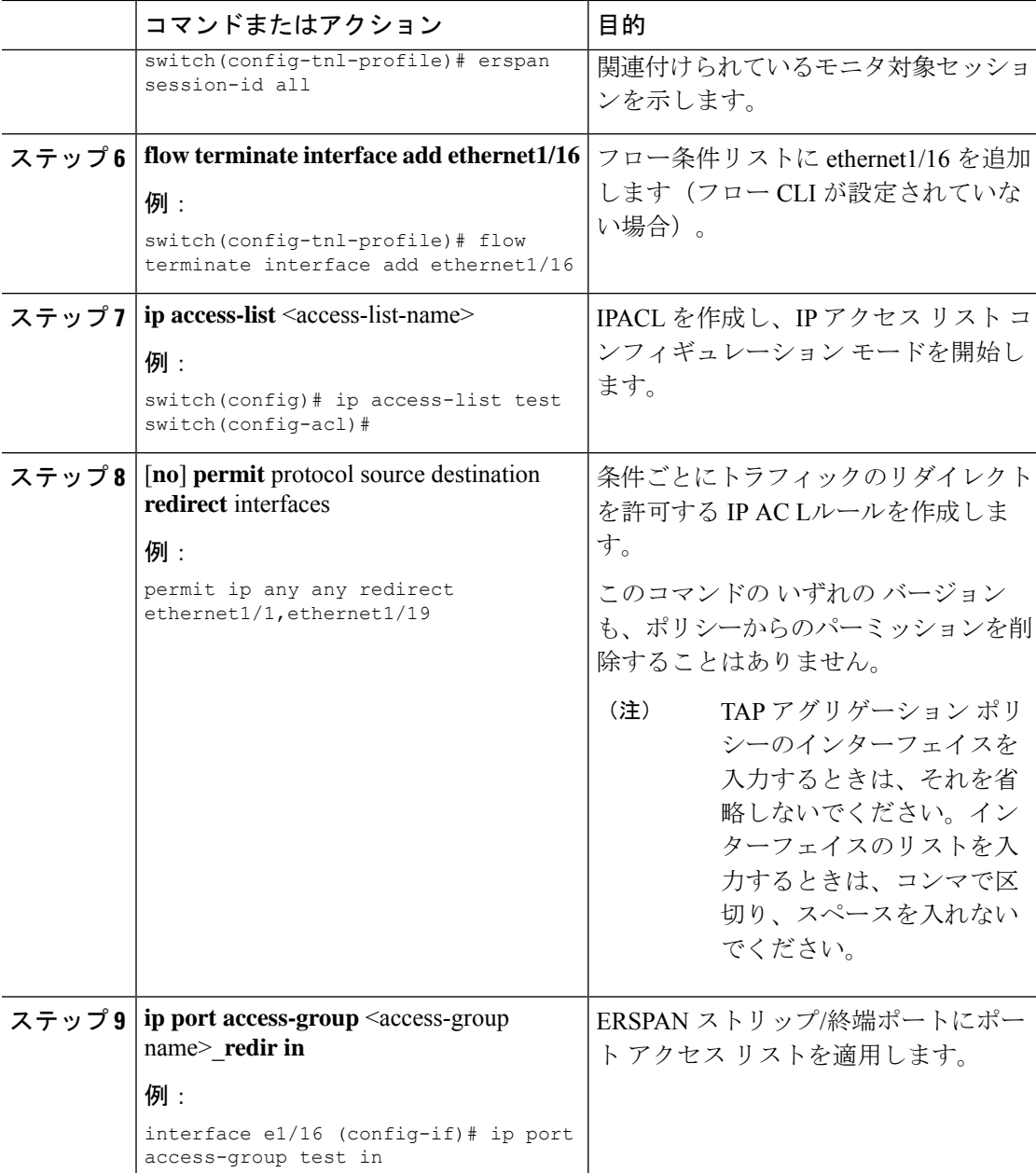

### **ERSPAN** ヘッダ ストリッピングの設定例

次に、ERSPAN ヘッダ ストリッピングの例を示します。

```
switch(config)# feature ofm
switch(config)# tunnel-profile foo
switch(config-tnl-profile)# encapsulation erspan
switch(config-tnl-profile)# erspan session-id all
switch(config-tnl-profile)# flowterminate interface add ethernet1/16
switch(config)# ip access-list test
permit ip any any redirect ethernet1/1, ethernet1/19
interfacee1/16 (config-if)# ip port access-group test in
```
### **ERSPAN** ヘッダ ストリッピングの設定の確認

ERSPAN ヘッダ ストリッピング設定を表示するには、次のいずれかの作業を行います。

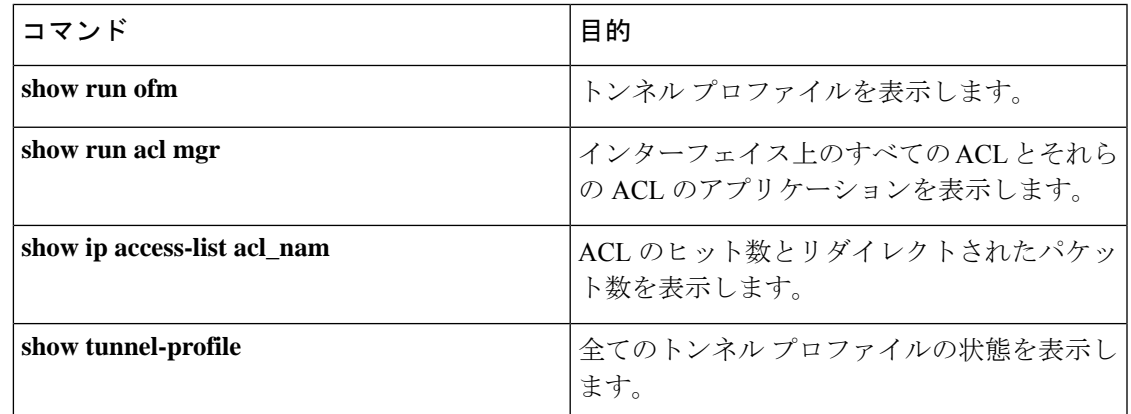

# **Nexus Data Broker** の **GRE** ヘッダ ストリッピング

この節では、Cisco Nexus プラットフォーム スイッチの GRE ヘッダ ストリッピング手順につ いて説明します。これの主な使用例は、Nexus Data Broker(NDB)スイッチです。

この章は、次の項で構成されています。

### **NDB GRE** ヘッダー ストリッピングについて

この機能を使用すると、GRE カプセル化されて着信するパケットから GRE ヘッダーを取り除 くことができます。GRE カプセル化パケットの内部パケットには、イーサネット ヘッダーが 含まれていません。したがって、GRE ストリップの後、イーサネット ヘッダーが次のカスタ ム フィールドとともに内部パケットに追加されます:

- **1.** 802.1q ヘッダーには、着信ポートで構成された VLAN が設定されます。
- **2.** 接続先 MAC アドレスは に設定されます。 00:00:00:ab:cd:ef または 000.000.abc.def。
- **3.** 送信元 MAC アドレスは、スイッチの VDC MAC アドレスに設定されます。

### **NDB GRE** ヘッダー ストリッピングに関する注意事項と制限事項

• トンネルプロファイルからフローインターフェイスを削除するには、**no**の代わりに**remove** を使用します。**no**コマンドを使用すると、フロー終了リストからすべてのインターフェー スが削除されます。

次に例を示します。

switch(config)# tunnel-profile gre strip switch(config-tnl-profile)# flow terminate interface remove Ethernet 1/48

- フロー終了インターフェイスは、ESPRAN および GRE/VXLAN/IVXLAN プロファイルを 共有できません。
- GREストリップ対応インターフェイスがERSPANトラフィックを受信した場合、ストリッ プは成功しますが、トラフィックはリダイレクト ポートに転送されません。
- 機能 OFM と機能トンネルは、同じスイッチ上に共存できません。
- ストリップを有効にできるインターフェイスの最大数は 500 です。
- Cisco Nexus 9300-EX、9300-FX、9300-FX2、9300-FX3、9300-GX、およびN9K-C9332D-GX2B プラットフォーム上でサポートされている NBD GRE ヘッダー ストリッピング機能。
- **mode tap-aggregation** の構成は、GRE ヘッダー ストリッピング機能が有効になっているイ ンターフェイスに存在しないようにする必要があります。
- トンネル カプセル化タイプの変更は許可されていません。

QP-CF-1(config-tnl-profile)# encapsulation gre Error: encap-type modify not allowed, delete and add again

- 最大 500 のフロー終端インターフェイスが、encap タイプ iVXLAN/VXLAN/GRE のトンネ ル プロファイルでサポートされます。
- 最大 31 のフロー終端インターフェイスが、encap タイプ ERSPAN のトンネル プロファイ ルでサポートされます。
- フロー終了インターフェイス CLI が **add** キーワードなしで設定されている場合、それは **replace** として機能します。つまり、以前に追加されたフロー終了インターフェイスが削 除され、新しいインターフェイスだけがフロー終了インターフェイスとして機能します。
- 以前のNX-OSバージョンから10.2(3)Fへの中断のないアップグレード後、特定のインター フェイスのGREヘッダーストリップ機能を有効にする前に、ポートACLをすべてのイン ターフェイスから削除して追加する必要があります。
- dot1q トンネル伝搬を許可するには、9300-GX で **hardware acl tap-agg redirect disable-dot1q-sharing** コマンドが必要です。このコマンドを有効にした後、スイッチをリ ロードする必要があります。

### **GRE** ヘッダー ストリップ機能の **CLI**

インターフェイスで GRE ヘッダーを有効にするために構成する CLI は次のとおりです:

```
feature ofm
tunnel-profile gre_strip
   encapsulation gre
    destination any
   flow terminate interface add Ethernet1/1-10
```
次に、トンネル プロファイルの show コマンドを示します:

switch# show tunnel-profile gre\_strip Profile : gre strip Encapsulation : GRE State : UP

```
Destination : Any
 Terminate Interfaces : 10
 Terminate List : Ethernet1/1 Ethernet1/2 Ethernet1/3 Ethernet1/4 Ethernet1/5
Ethernet1/6 Ethernet1/7 Ethernet1/8 Ethernet1/9 Ethernet1/10
```
## 出力ポートと入力ポートの構成

入力ポートの構成は次のとおりです。

interface eth1/1 switchport access vlan 101 switchport mode dot1q-tunnel ip port access-group ndb\_acl in <<< no shutdown

出力ポートの構成は次のとおりです。

interface Ethernet1/7 switchport mode trunk no shutdown

IP access list ndb\_acl statistics per-entry 10 permit udp any any eq 4789 redirect Ethernet1/7 15 permit ip any any redirect Ethernet1/7

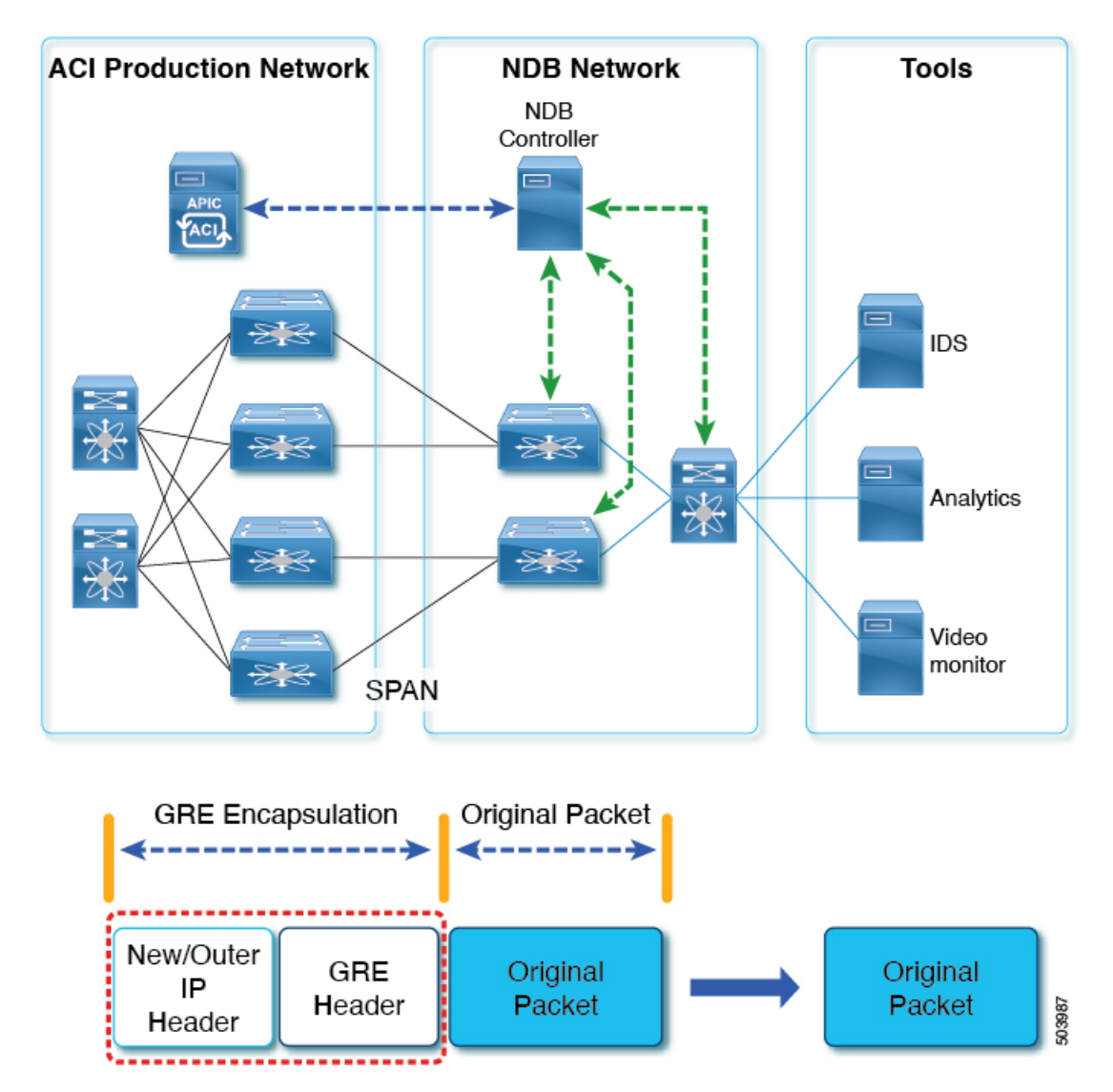

図 **2 : NDB GRE** ヘッダー ストリップ ソリューション

# **Nexus Data Broker** の **MPLS** ヘッダ ストリッピング

このの節では、Cisco Nexus プラットフォーム スイッチの MPLS ヘッダ ストリッピング手順に ついて説明します。これの主な使用例は、Nexus Data Broker(NDB)スイッチです。

この章は、次の項で構成されています。

## **NDB MPLS** ヘッダー ストリッピングについて

この機能を使用すると、MPLS カプセル化されて着信したパケットから MPLS ヘッダーを取り 除くことができます。現在、MPLS ラベル ストリッピングは、IPoMPLS パケット形式でのみ

サポートされています。MPLS ラベル ストリップの後、イーサネット ヘッダーが次のカスタ ム フィールドを使用して内部パケットに追加されます。

- **1.** 着信ポートに 802.1q ヘッダー と vlan が構成されます。
- **2.** 接続先 MAC アドレスは 00:00:00:ab:cd:ef または 000.000.abc.def に設定されます。
- **3.** 送信元 MAC アドレスは、スイッチの VDC MAC アドレスに設定されます。

### **NDB MPLS** ヘッダー ストリッピングに関する注意事項と制限事項

レガシー MPLS ヘッダー ストリッピングから OFM ベースの構成に移行する場合は、次の注意 事項と制限事項が適用されます。

- レガシー MPLS ストリッピング導入は OFM ベースのストリッピングと共存できません。
- 機能 OFM と機能トンネルは、同じスイッチ上に共存できません。
- レガシー MPLS ストリッピング機能から移行するには、OFM ベースの MPLS ストリッピ ングを有効にする前に、次のクリーンアップが必要です。
	- インターフェース レベルでの **mode tap-aggregation** の削除
	- グローバル レベルでの**mpls strip; mpls strip dot1q** の除去
	- 構成を保存して、上記の構成でスイッチをリロードします。
- Cisco Nexus 9300-EX、9300-FX、9300-FX2、9300-FX3、9300-GX、および C9332D-GX2B プラットフォーム上でサポートされている NBD MPLS ヘッダー ストリッピング機能。 OFM MPLS ストリッピング機能は TOR でのみサポートされることに注意してください。 ラインカードではサポートされていません。
- EoMPLS ヘッダー ストリッピングは、Cisco Nexus 9300-EX プラットフォーム スイッチで のみサポートされています。ただし、VPLS ストリップおよび制御ワード パケット スト リップはサポートされていません。
- 以前のNX-OSバージョンから10.2(3)Fへの中断のないアップグレード後、特定のインター フェイスの MPLS ヘッダー ストリッピング機能を有効にする前に、ポート ACL をすべて のインターフェイスから削除して追加する必要があります。
- dot1q トンネル伝搬を許可するには、Cisco Nexus 9300-GX プラットフォーム スイッチで **hardware acl tap-agg redirect disable-dot1q-sharing** コマンドが必要です。このコマンドを 有効にした後、スイッチをリロードする必要があります。
- トンネル カプセル化タイプの変更は許可されていません。

QP-CF-1(config-tnl-profile)# encapsulation mpls Error: encap-type modify not allowed, delete and add again

• VxLAN、iVxLAN、GRE、ERSPAN、MPLS などのさまざまなカプセル化タイプを持つす べてのトンネルプロファイルで、最大500のフロー終端インターフェイスがサポートされ ます。

- 最大 31 のフロー終端インターフェイスが、encap タイプ ERSPAN のトンネル プロファイ ルでサポートされます。
- ERSPAN ACL リダイレクト トンネル プロファイルが構成されておらず、インターフェイ スが ERSPAN パケットを受信している場合、ERSPAN パケットは TapAgg ポリシーの ERSPAN ACL リダイレクト エントリにヒットし、削除されません。
- MPLS ヘッド ストリップが有効になっているインターフェイスでは、モード タップ アグ リゲーションが存在しないようにする必要があります。
- MPLS ストリッピングは IPPACL に基づいており、ストリッピングに MAC-ACL を使用し ないでください。
- MPLS ストリッピング中、オリジナル パケットの着信 VLAN は維持されません。
- ERSPAN トンネル プロファイルでは、入力インターフェイスが dot1q-tunnel からトランク モードに変換されると、出力パケットにVLAN=1のdot1qタグが付けられます。このタグ 付けは、ストリップされたパケットとリダイレクトされる通常の IP パケットの両方に対 して行われます。
- MPLSストリップ対応インターフェイスがERSPANトラフィックを受信すると、ストリッ プは成功しますが、トラフィックはリダイレクト ポートに転送されません。
- トンネルプロファイルからフローインターフェイスを削除するには、**no**の代わりに**remove** を使用します。**no**コマンドを使用すると、フロー終了リストからすべてのインターフェー スが削除されます。

次に例を示します。

switch(config)# tunnel-profile mpls strip switch(config-tnl-profile)# flow terminate interface remove Ethernet 1/48

- **add** キーワードなしでフロー 終端 インターフェイス コマンドを構成すると、**replace** とし て動作します。このことは、以前追加したフロー終了インターフェイスは削除され、新し いものだけがフロー 終端 インターフェイスとして動作することを意味します。
- 入力インターフェイスは、トランク モードまたはアクセス モードのいずれかです。どち らのモードでも、タグ付きパケットとタグなしパケットのリダイレクトが可能です。 access-mode が dot1q-tunnel モードで使用される場合、ヘッダー ストリッピングの後に、 access-mode で指定された方法で VLAN tag が追加されます。

### **MPLS** ヘッダー ストリップ機能のコマンド

インターフェイスでMPLSヘッダーを有効にするには、次のコマンドを構成する必要がありま す:

```
feature ofm
tunnel-profile
mpls_strip encapsulation mpls destination any
flow terminate interface add Ethernet1/1-10
```
トンネル プロファイルの show コマンドは次のとおりです。

```
switch# show tunnel-profile mpls_strip
 Profile : mpls_strip
 Encapsulation : MPLS
 State : UP
 Destination : Any
 Terminate Interfaces : 10
 Terminate List : Ethernet1/1 Ethernet1/2 Ethernet1/3 Ethernet1/4 Ethernet1/5
Ethernet1/6 Ethernet1/7 Ethernet1/8 Ethernet1/9 Ethernet1/10
```
### 出力ポートと入力ポートの構成

入力ポートの構成は次のとおりです。

interface eth1/1 switchport access vlan 101 switchport mode dot1q-tunnel ip port access-group ndb\_acl in no shutdown

出力ポートの構成は次のとおりです。

interface Ethernet1/7 switchport mode trunk no shutdown

IP access list ndb\_acl statistics per-entry 10 permit udp any any eq 4789 redirect Ethernet1/7 15 permit ip any any redirect Ethernet1/7

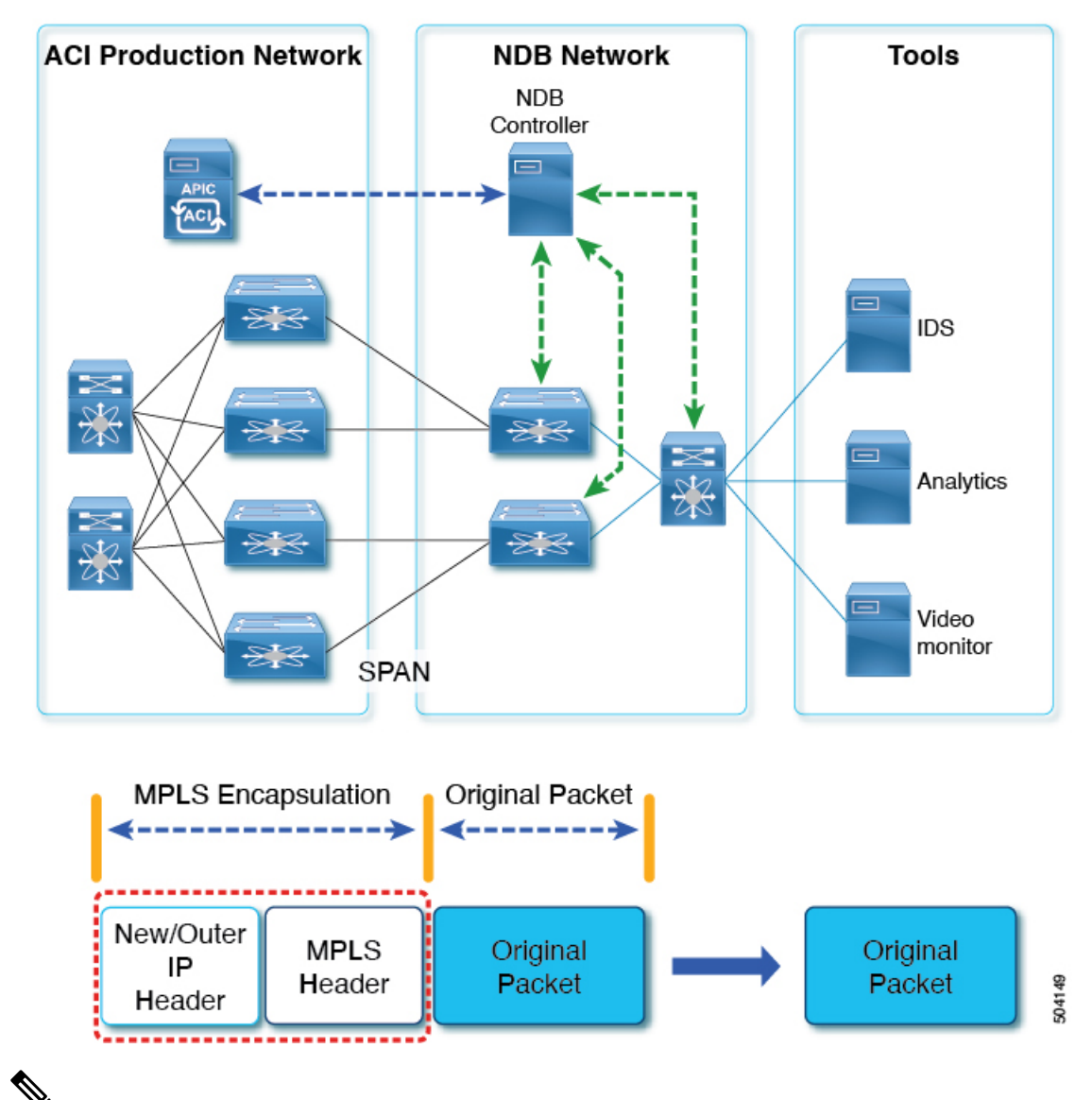

図 **3 : NDB MPLS** ヘッダー ストリップ ソリューション

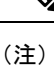

MPLSなどのカプセル化解除されたパケットの場合、NDBスイッチはイーサネット/VLANヘッ ダーをオリジナルのパケットに追加するため、出力パケットはイーサネット/VLAN を持つオ リジナルのパケットになります。

翻訳について

このドキュメントは、米国シスコ発行ドキュメントの参考和訳です。リンク情報につきましては 、日本語版掲載時点で、英語版にアップデートがあり、リンク先のページが移動/変更されている 場合がありますことをご了承ください。あくまでも参考和訳となりますので、正式な内容につい ては米国サイトのドキュメントを参照ください。